# **Warlords 1**

# <span id="page-0-0"></span>**Downloads**

Deutsche Anleitung zu Warlords

# **Infos**

 Warlords ist ein recht altes Spiel von Anfang der 90er. Es ist daher auch ein Kandidat für [DOSBox.](https://mwohlauer.d-n-s.name/wiki/doku.php?id=games:dosbox) Oder natives DOS oder wenigstens Windows 9x/ME. Zunächst was es nicht kann/hat: Multiplayer irgend einer Art über Netzwerk, also logischerweise auch nicht via Internet. Was es dafür hat: Singleplayer, Multiplayer, Koop und sogar No-Player. Man kann nämlich auch den 8 PC-Spielern zusehen, wie sie sich gegenseitig fertig machen.

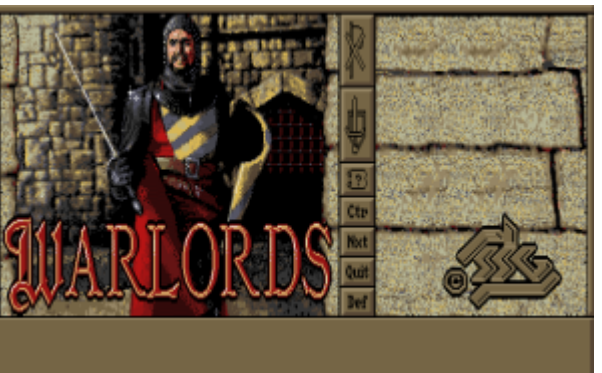

Es macht aber trotzdem reichlich Spaß,

insbesondere, weil eben der Multiplayer auch so gespielt werden kann, dass man Menschen vs. KI macht. Da kann man schon mal ein paar Stunden beschäftigt sein mit. Einen guten Eindruck liefert dieses [Let's play.](https://www.youtube.com/playlist?list=PLSXYsupytfFoReCFvvEM-0BY5SkqBSmJ9)

# **Kaufen**

Also gewerblich vertrieben wird das Spiel schon sehr lange nicht mehr. Bei der Suche ist aber zu beachten, dass das Spiel erst mal nichts mit "Warlords Battlecry" zu tun hat.

# **Installation**

Im klassischen Sinne keine Installation, sondern eigentlich nur stupides Kopieren bzw. Entpacken. Unter DOS bzw. Win 9x/ME ist i. A. nichts besonderes zu tun. Unter Windows kann es sein, dass man noch die Eigenschaften des Spiels so ändern muss, dass es im Vollbildmodus gestartet wird, bzw. für die ganz hartnäckigen Fälle, im DOS-Modus. Was unter DOS auf jeden Fall hilft, ist ein Maustreiber, denn das Spiel wird weitestgehend mit der Maus gesteuert. Ohne kann man eigentlich kaum was machen damit.

DOSBox bringt schon einen mit, sodass eine extra Installation dort entfallen kann. Auch Vollbild muss dann nicht sein. Macht das Spielerlebnis aber deutlich besser.

Unter FreeDOS 1.2 läuft das Spiel nicht richtig. Zwar startet es, aber relativ schnell wird man an den Punkt kommen, wo eine Fehlermeldung auftaucht und dann keine Eingaben mehr erkannt werden.

Unter Windows x64 kann das Spiel nicht mehr laufen, da es 16 Bit ist, und der 16 Bit Befehlssatz unter

64 Bit Windows nicht mehr implementiert wurde.

# **Spielkonzept**

### **Vollständige Anleitung**

Hier findet sich nur ein kurzer Abriss, wie das Spiel funktioniert. Da die Gesamtheit aller Infos zum Spiel allerdings eine Anleitung mit über 40 Seiten ergibt, ist diese extra als PDF in den [Downloads](#page-0-0) zu finden. Das ist eine Übersetzung der englischen Originalanleitung ins Deutsche, mit aus dem Spiel extrahierter Bebilderung und teils Ergänzungen, die in der Originalanleitung nicht genannt werden. Wer sich etwas näher mit dem Spiel auseinandersetzen möchte, dem sei dazu angeraten, gleich dort nachzulesen. Es steht sehr viel lesenswertes drin.

### **Grundkonzept**

Das Grundkonzept ist eigentlich relativ einfach: Auf der Karte (es gibt nur genau diese eine) gibt es acht Start-Burgen, von denen aus man sich am Anfang erst mal auf macht, neutrale Burgen einzunehmen, Tempel und Ruinen zu durchsuchen und natürlich, sich irgendwann mit den Gegnern zu fetzen. Dabei hat jede Partei gewisse Vorteile und Nachteile. Lord Bane z. B. ist rechts oben von vier Burgen direkt umgeben, muss danach aber erst mal durch's Gebirge den Rest der Karte erreichen. Sirians haben zu Beginn nur eine sehr abgelegene Burg, aber dafür relativ viel Gold, usw… Welche Fraktion einem besser liegt, ist also im Zweifelsfalle Geschmacksache, wobei Sirians schon im Vergleich zum Rest relativ benachteiligt sind.

Gewonnen hat, wer alle Burgen eingenommen hat, bzw. wem sich alle ergeben haben. (Ergeben können sich nur PC-Gegner und diese tun das auch nur, wenn genau ein Mensch gegen sieben PC-Spieler spielt.) Man kann das Spiel dann trotzdem bis zum bitteren Ende spielen (was bei ein Mensch gegen alle PC-Gegner durchaus OK ist). Das dauert aber entsprechend lang. Da kann man schon mal sechs bis acht Stunden für einplanen. Oder man spielt mit mehreren Leuten im Koop gegen die KI. Das geht erstens etwas schneller (weniger Gegner) und macht zweitens mehr Spaß. Oder man spielt beides: Erst mal macht man die KI-Spieler platt und dann kloppt man sich um den Gesamtsieg.

Jede der Burgen bringt ein bestimmtes Einkommen an Gold. Gold wird benötigt, um Truppen auszuheben, aber auch, um Burgen zu verstärken. Zu Beginn einer jeden Runde bekommt man erst mal seine in dieser Runde fertig werdenden Einheiten zugeteilt und das Gold, das pro Runde fließt. Der PC fragt dann, ob man die Produktion fortführen möchte, oder sie stoppen. Reicht das Gold nicht aus, werden Produktionsaufträge einfach gestoppt. Auch kann es zu Beginn einer jeden Runde sein, dass sich Ritter (manchmal zusammen mit anderen, mächtigen Einheiten, z. B. Dämonen, Geister, etc., aber das erfährt man erst hinterher; ein Anhaltspunkt ist aber der Preis, den der Ritter verlangt) anbieten, sich einem anzuschließen. Natürlich auch für eine nette Stange Gold, aber das dann dafür einmalig. Meistens tritt das dann auf, wenn man etwas mehr Gold auf der hohen Kante hat. Diese Einheiten sind besonders stark, im Vergleich zu den normalen, produzierten. Es lohnt sich also zumeist. Auch schließen sich einem manchmal Einheiten aus Ruinen an.

Und mit den eigenen Truppen kann man Gruppen mit bis zu acht Einheiten bilden oder sie alleine los schicken und mit ihnen Burgen angreifen/einnehmen oder auf freiem Feld befindliche Einheiten(gruppen) angreifen. Das Ergebnis eines Angriffs ist grundsätzlich von der Stärke der beteiligten Einheiten, deren Art und Kombination, sogar vom Ort des Geschehens bzw. der Defense

einer Burg und natürlich der Anzahl abhängig. Angriffe kosten Moves. Jede Einheit hat eine bestimmte Anzahl maximaler Schritte (Moves), die, je nach Untergrund und Einheitentyp, unterschiedlich stark abnehmen, wenn man ein Feld geht. Fliegende Einheiten sind (allein oder im fliegenden Verband) vergleichsweise unabhängig vom Untergrund und haben meistens viele Moves. Reitende Einheiten haben relativ viele Moves, sind aber stark untergrundabhängig. Bogenschützen z. B. sind auch Untergrundabhängig, kosten aber im Wald, statt 2 Moves pro Schritt, nur 1 Move. In Hügelladschaften aber verbrauchen sie genau so 6 Moves pro Schritt, wie die meisten anderen Einheiten. Es kommt also darauf an, wer sich wo bewegt. Auf Straßen hat man immer 1 Move pro Feld. Auf Wiesen 2, in Hügelladschaften 6. Es gibt auch Brücken und Schiffe. Was noch zu beachten ist: eine Gruppe ist immer nur so schnell, wie ihre langsamste Einheit. Man kann dann den Verband auch wieder aufdröseln, wenn man möchte. Als Verband sind sie aber stärker, wenn sie angegriffen werden, da wie gesagt die Kombination auch einen Einfluss auf die Angriffsstärke hat. Der Ritter ist die einzige Einheit, die von den Lufteinheitenfähigkeiten mit profitieren. Sie reiten quasi auf Drachen und anderen Flugeinheiten. Andere Einheiten können das nicht.

### **Steuerung**

#### **Grundsätzliches**

Die Steuerung ist vorwiegend auf die Maus beschränkt. Grundsätzlich wird linksgeklickt, vieles lässt sich aber auch mit Rechtsklicks aktiveren bzw. auslösen. Es gibt auch ein Menü, über das man Informationen anzeigen und weitere Befehle geben kann, u. A. speichern und laden von spielständen. Dieses erreicht man, indem man den Mauszeiger ganz nach oben bewegt und linksklickt. Die Befehle darin enthalten jeder einen Buchstaben hinter dem Befehlstext. Mit diesen Tasten kann man die Befehle auch direkt absetzen, ohne ins Menü zu müssen. Z. B. mit ALT + E beendet man die eigene Runde.

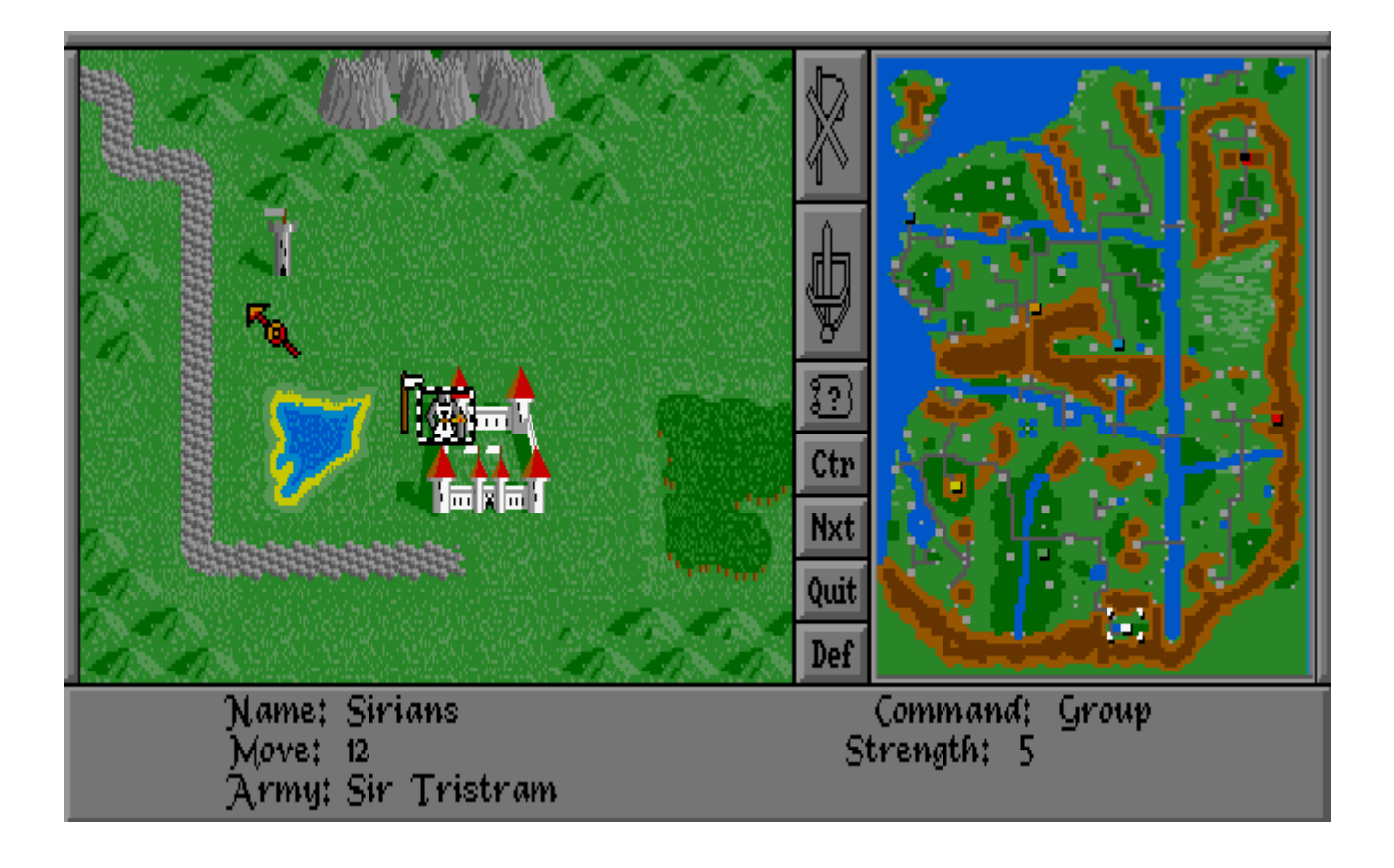

- Ctr: Bildschirm auf die momentan aktive Einheit zentrieren
- Nxt: Zur nächsten Einheit(engruppe) durch schalten
- Quit: Zur nächsten Einheit(engruppe) durch schalten und die aktuelle nicht wieder anwählen
- Def: Noch unklar, weil der Button im Prinzip genau so daher kommt, wie Quit

Im Bild ist ein Ritter in der Burg angewählt. Er hat die Stärke 5 und noch 12 Moves übrig. Anhand der Fahne, die er bei sich trägt, ist er in keiner Gruppe. Die Fahne hat vier Einteilungen und eine zusätzliche, kleine Fahne, sobald die Gruppe mehr als 4 Einheiten enthält.

Rechts ist die Minimap, auf der man mit der Maus direkt an einen Ort springen kann. Deshalb ist der Ctr-Button ggf. auch nützlich, damit man wieder schnell zur aktuell angewählten Einheit zurück kommen kann. Man kann die Maus auch gedrückt halten, während man über die Map geht. Dann bewegt sich in der Hauptansicht der Detailansicht der Karte der Fokus live mit.

#### **Bewegen**

Klickt man in dem Zustand, in dem die Einheit gerade ist, auf ein freies Feld, wird sich die Einheit direkt dort hin bewegen, meistens(!) auf kürzestem Wege. Manchmal verhaut sich die Steuerung dabei aber auch, weshalb es sinnvoll sein kann, zur Sicherheit selbst den Pfad abzuklicken, den die Einheit nehmen soll. Reichen die Moves nicht aus, wird sie stoppen, sobald der nächste Schritt mehr Moves kosten würde, als die Einheit noch übrig hat. Die Einheit wird dann auch automatisch demarkiert. Ist das Ende des Zuges noch nicht das Ende der Move-Punkte, kann es notwendig sein, noch einen Wegklick zu machen. Dann wird die Einheit auch automatisch demarkiert (außer sie kann mit dem letzten verbleibenden Move z. B. noch auf einer Straße laufen).

Man muss dabei manchmal mit der Maus vorsichtig sein, dass die Taste nicht prellt, denn während dem Bewegen wird die Detailkarte immer mitgeführt, sodass die Einheit immer zentriert ist. Wenn man jetzt also noch ein mal klickt, nachdem die Einheit ihr Ziel erreicht hat und sie hat noch ausreichend Moves übrig, wird sie weiter laufen. Also aufpassen beim Klicken.

Um eine Einheit nur zu demarkieren, muss man auf eine freie Stelle rechtsklicken. Möchte man eine bestimmte Einheit diese Runde nicht mehr benutzen, kann man auf Quit klicken. Damit wird bei Klick auf Nxt diese Einheit in dieser Runde nicht mehr ausgewählt, außer man wählt sie irgendwann noch ein mal selbst an. Def ist fast dasselbe, mit dem Unterschied, dass sich das auf alle folgenden Runden ebenfalls auswirkt, bis man die Einheit wieder selbst markiert oder eine Einheit zu einer verteidigenden Gruppe hinzufügt.

#### **Burg auswählen**

Um die momentane Einheit abzuwählen (demarkieren), muss man entweder Rechtsklicken, oder oben auf die durchgestrichene Fahne klicken. Dann kann man mit dem jetzt als Fragezeichen geformten Mauszeiger z. B. auf das Gelände klicken und Infos erhalten. Man kann aber auch auf eine Burg klicken. Dann wird unten Defence: angezeigt, mit dem aktuellen Verteidigungswert der Burg und als Income: das Einkommen der Burg in Gold pro Runde (gp=Goldpieces, Goldstücke).

Klickt man vorher auf den Schild mit Schwert (zweiter Button von oben), kann man die Burg-Produktion einstellen:

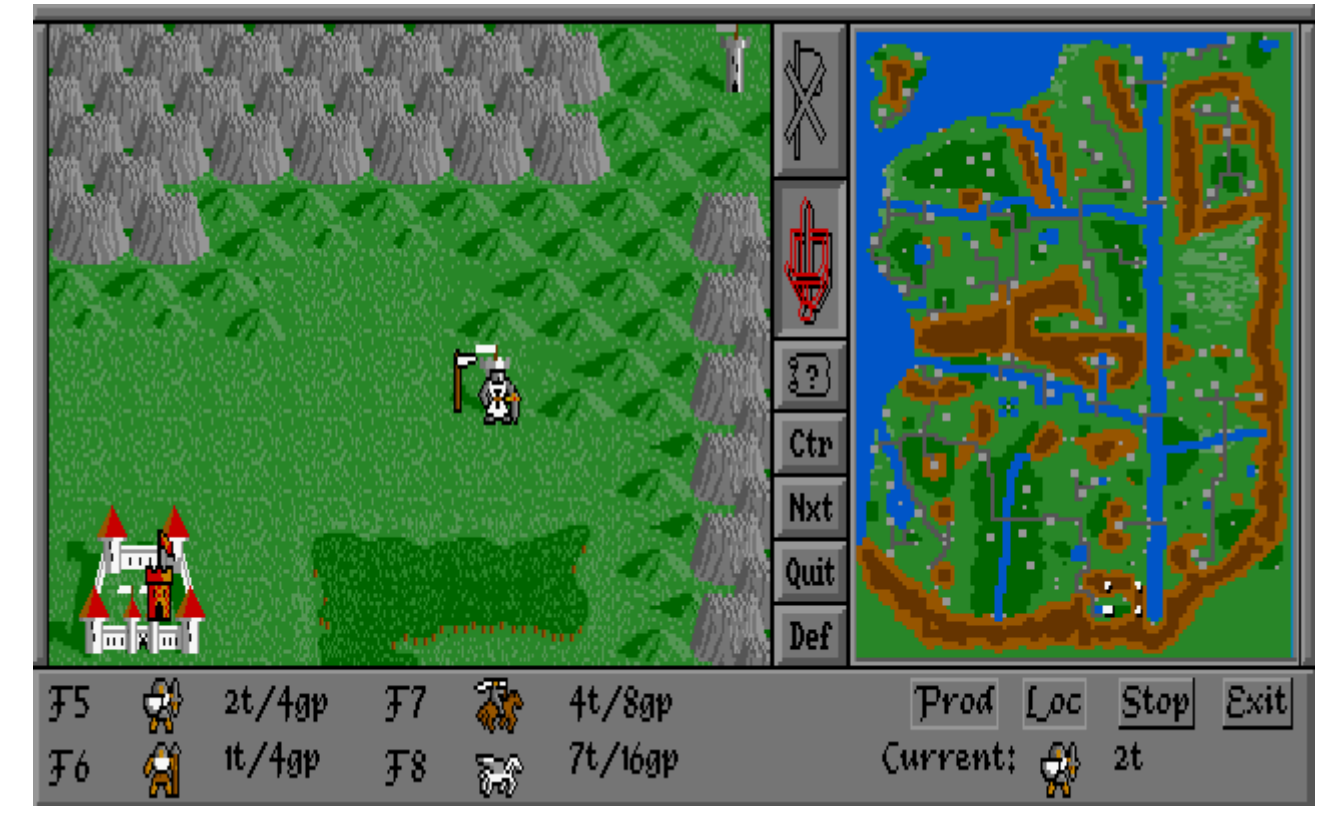

Jetzt kann man entweder mit den F-Tasten oder durch Klicken auf die Einheitenbilder die Produktion auf diese Einheit festlegen. Die Zahlen neben den Einheiten bedeuten

Produktionsdauer/Produktionskosten. Der Unterhalt kostet je Runde die Hälfte der Produktionskosten, sobald die Einheit fertig produziert ist. Mit einem weiteren Klick auf dieselbe Einheit werden die Eigenschaften (Moves, Strength) angezeigt. Mit einem Klick auf Prod wird die Produktion bestätigt. Vorsicht: Wenn eine Einheit bereits in Produktion befindlich ist, aber noch nicht fertig (z. B. dauert zwei Runden, es ist aber nur eine vergangen) ist der bereits gemachte Produktionsfortschritt verloren. Mit Klick auf Stop wird gar nichts mehr produziert. Mit Klick auf Exit geht man aus dem Produktionsmenü raus (damit kann man auch verhauene Befehle abbrechen, sofern man sie noch nicht fertig gegeben hat). Loc ist dafür gedacht, die Produktionsausgabe auf eine andere Burg umzuleiten. Die Einheit taucht dann nicht mehr in der produzierenden Burg auf, sondern in einer anderen, der ausgewählten. Sie sind währenddessen nicht auf dem Schlachtfeld sichtbar, können also auch nicht einfach vom Gegner auf dem Weg zur Zielburg platt gemacht werden. Es können maximale vier Einheiten-Transfers auf eine Burg gelegt werden. Ist eine Burg voll, sprich, es sind bereits 32 Einheiten darin, wird nicht einfach weiter produziert. Man muss also die Burg wieder frei machen, sonst geht die Produktion nicht weiter.

## **Wirtschaft**

Jede Burg produziert gewissermaßen eine kleine Menge Gold. Neben dem geraubten Gold aus Burg-Angriffen und Schätzen in Ruinen ist das die einzige Gold-Quelle. Dieses Gold wird wiederum verwendet, um Truppen zu produzieren oder aber angebotene Einheiten anzuheuern. Letzte sind immer relativ teuer aber auch meistens relativ stark und können nicht in Burgen produziert werden. Ebenso kostet jede selbst produzierte Einheit auf dem Spielfeld Unterhaltungskosten. Das muss man bedenken, denn Einheiten produzieren und keine verlieren kann einen ziemlich schnell arm machen. (Deshalb kann man übrigens auch Einheiten auflösen. Entweder, weil sie eh kaum mehr ins Kampfgeschehen kommen werden, oder es sich einfach vom Kosten-Nutzen-Verhältnis kaum mehr rentiert, diese Belastung zu tragen.)

Die Produktionsmöglichkeiten hängen zum einen von der Burg ab. Jede Burg hat ein bestimmtes Set an Einheiten, dass sie produzieren kann. Dabei variieren auch bei gleichen Einheitentypen (z. B. Reiter) u. U. die Werte Angriff und Moves in den unterschiedlichen Burgen. Die Produktionsdauer und kosten können ebenfalls unterschiedlich sein. Es ist also ratsam, sich genau zu überlegen, wo man was produziert und welche Gesamtstrategie man fahren will, bzw. wie man dem Gegner begegnen will. Alles hat da sein Vor- und Nachteile, insbesondere wenn zusätzliche Fähigkeiten wie Fliegen oder Schwimmen (Schiffe) genutzt werden sollen.

Zum Ende des Spiels hin werden die Versorgungslinien immer länger und länger und gerade das manuelle verfrachten der produzierten Truppen Richtung Frontline dauert gefühlt ewig und geht einem damit auch auf die Nerven (vor allem den anderen Spielern, die gerade nicht an der Reihe sind). Deshalb gibt es auch die Möglichkeit über den LOC-Button in der Burg-Produktion eine Zielburg auszuwählen, zu der sie dann automatisch geschickt wird. Ein zusätzlicher Bonus ist dabei, dass Einheiten, die transferiert werden, immer zwei Runden nach Fertigstellung brauchen, um ans Ziel zu kommen und dabei nicht auf der Karte auftauchen (also nicht angreifbar sind). Das ist insbesondere bei weit entfernten Zielburgen sehr von Vorteil.

### **Ritter**

Ritter sind generell wichtig für das Gameplay. Zu Beginn eines jeden Spiels erhält jeder Spieler (auch PC-Gegner) genau einen Ritter. Dieser ist für eine Starteinheit relativ stark und kann mit der Zeit noch stärker aber auch schwächer werden. Er eignet sich zwar auch zum Burgen angreifen. Das ist aber eigentlich nicht seine wichtigste Aufgabe. Denn nur Ritter können Ruinen und Tempel nach Gegenständen absuchen. Je nach dem findet man dort feindselige Einheiten, die einen angreifen (und töten können), freundliche Einheiten, die sich einem anschließen, oder aber Gegenstände, die einem Boni im Kampf geben. Man kann auch auf Throne stoßen. Auf diese kann man sich setzen, oder auch nicht. Denn je nach dem, ob man Glück hat, oder nicht, kann dabei die Kampfstärke ansteigen oder aber eben auch sinken. Ansonsten verhalten sie sich wie alle anderen Bodeneinheiten, bis auf die Fähigkeit Flugeinheiten reiten zu können. Hat man mal seinen Ritter verloren, kann es zwar eine Weile dauern, bis man wieder einen bekommt, aber grundsätzlich hat man jede Runde die Chance einen weiteren bzw. neuen Ritter angeboten zu bekommen. Gerade zu Beginn ist es aber ratsam, ihn vorzugsweise mit anderen Einheiten zusammen los zu schicken. Denn gerade zu Beginn, wo man noch im Begriff ist, die neutralen Burgen einzunehmen, ist es ein herber Rückschlag in Sachen Kampfstärke und damit für das Expandieren.

## **Einheitenkombinationen/Angriffe**

Jede Einheit für sich hat gewisse Stärken und Schwächen, angefangen einfach bei Moves und Angriffstärke. Aber auch bei der Effektivität im Gelände unterscheiden sie sich ggf. je nach Ort in Kampfkraft oder Schnelligkeit. Besonders spannend ist aber die Kombination aus Einheiten. Spezielle Einheiten und normale Einheiten in Kombination verstärken sich gegenseitig. Flugeinheiten geben Boni, genau so wie Ritter und ihre getragenen Gegenstände. Es bleibt also nicht einfach nur bei der Betrachtung der Angriffspunkte.

In Schlachten wird bei der Reihenfolge der Einzelkämpfe immer gleichermaßen zuerst mit den jeweils schwächsten Einheiten der beiden Seiten begonnen. Es macht daher im Zweifelsfalle weniger Sinn, gleich mit den schweren Einheiten in einen Kampf zu marschieren, sondern evtl. vorher noch eine Gruppe mit eher schwächeren Einheiten als Kanonenfutter die leichteren Einheiten des Gegners abzuräumen.

Insbesondere wenn man Burgen angreift, ist es oft der Fall, dass man mehrere Angriffswellen starten muss. Wenn man dann schon zu Beginn seine starken Einheiten los schickt, kann es sein, dass aufgrund von Burg-Verteidigung, Kombination auf Seiten des Gegners und der entsprechenden Boni die starken Einheiten bereits vernichtet werden, sodass man am Ende immer noch die Boni des Gegners zu überwinden hat, aber dafür nur noch die schwächeren Einheiten zur Verfügung hat.

Aus diesem Grund ist es grundsätzlich auch immer eine gute Idee, zumindest eine gewisse Menge an Vielfalt in einer Gruppe herzustellen. Schon eine einzige Flugeinheit zu regulären Bodeneinheiten kann einen großen Unterschied in der Kampfkraft der gesamten Gruppe ausmachen. Selbst wenn die Gruppe dabei vollständig aufgerieben wird, nimmt sie dann doch mit hoher Wahrscheinlichkeit mehr gegnerische Einheiten mit, als wenn man statt der einen Flugeinheit nur eine weiter Einheit vom Typ der restlichen mit rein geschickt hätte.

Man kann auf diese Weise regelrechte Killer-Gruppen erstellen, z. B. 3-4 starke Standard-Einheiten, einen Ritter mit Gegenstand, eine Flugeinheit und noch zwei besondere Einheiten (z. B. Dämonen). Schon ein einziger Drache nebst Ritter kann gewaltigen Schaden anrichten, da man den Flugeinheiten-Bonus und den Bonus für spezielle Einheiten (und ggf. sogar noch einen Gegenstands-Bonus) mit bringt und der Drache an sich schon sehr stark ist und die beiden zusammen(!) fliegen können und der Ritter auf diese Weise die Moves des Drachen mit erhält (obwohl er garantiert die langsamere Einheit wäre). Solche Kombinationen sind erheblich stärker, als z. B. eine Gruppe aus acht schweren Infanterien. In einer Burg wird das ganze noch mal heftiger oder wenn der Gegner dann noch mit Einheiten angreift, die auf dem Terrain schlecht kämpfen (Zwerge im Sumpf zum Beispiel). auf diese Weise können die Schlachten sehr einseitig ausgehen.

### **Verteidigungswert von Burgen**

Der Verteidigungswert einer Burg trägt erheblich dazu bei, wie gut die in der Burg befindlichen Einheiten sich gegen Angriffe verteidigen können. Das gilt auch für neutrale Burgen! Allerdings fallen bei neutralen Burgen alle Burgen-Einheiten, sobald die erste Burgen-Einheit gefallen ist (die Anzahl entspricht dem Verteidigungswert der Burg). Danach wird der Verteidigungswert der Burg bei jeder Übernahme um eine Stufe reduziert (auch wenn die Burg leer ist!). Auf diese Weise sinkt der Wert mit der Zeit auf zunehmend unwirksame Werte, aber niemals unter 0. Dem kann man durch Aufrüsten entgegen wirken. Wenn man die Burg aufrüsten will, also den Verteidigungswert erhöhen, muss dazu eine Einheit in der Burg befindlich sein. Dann kann man über das Menü Orders → Build oder die Taste B den Befehl absetzen. Man bekommt dann erst mal die Kosten genannt und muss bestätigen, dass man die Burg aufrüsten will. Ebenfalls kann man sie abreißen (Orders → Raze oder Taste R). Das kann dann sinnvoll sein, wenn man weiß, dass der Gegner sie gleich einnehmen wird und man ihm auf diese Weise zuvorkommen will. Eine einmal abgerissene Burg kann allerdings nicht wieder aufgebaut werden!

# **Geschichtliches**

Die erste Fassung von Warlords wurde 1989 Steven Fawkner entwickelt und über den Publisher [Strategic Studies Group](https://mwohlauer.d-n-s.name/wiki/doku.php?id=games:strategic_studies_group) (SSG) veröffentlicht. Es war das erste Spiel, das er mit kommerzieller Absicht veröffentlichte. Besonderes Augenmerk wurde auf die KI gelegt, die zuweilen geradezu menschliches Spielverhalten zeigt.

Nach der ersten Zusendung von Warlords an SSG wiesen sie es erst mal zurück, da sie kein Interesse

an Fantasy-Spielen hatten. Ian Trout (Mitarbeiter von SSG) gab das Spiel aber trotzdem erst mal an seinen zehnjährigen Sohn weiter, den das Spiel begeisterte. Darauf hin war auch SSG überzeugt. Auch wenn das Spiel zu diesem Zeitpunkt schon gut entwickelt war, wurden bis zur Veröffentlichung noch einige Monate mit Fawkner und diem KI-Spezialisten Roger Keating investiert, um die KI weiter zu verbessern. Ursprünglich war auch vorgesehen, dass es einen [Fog of war](https://mwohlauer.d-n-s.name/wiki/doku.php?id=games:fog_of_war) geben soll. Dieser kam dann aber erst 1993 in [Warlords 2.](https://mwohlauer.d-n-s.name/wiki/doku.php?id=games:warlords_2)

Fawkner gab an, dass er bei der Entwicklung vor allem von Spielen wie [Dungeons and Dragons](https://mwohlauer.d-n-s.name/wiki/doku.php?id=games:dungeons_and_dragons) und das Brettspiel Dragons of Glory beeinflusst wurde, allen voran hinsichtlich optischer Gestaltung von Handbuch und Grafiken aber auch der Geschichte. Das Strategiespiel [Empire](https://mwohlauer.d-n-s.name/wiki/doku.php?id=games:empire) von Mark Baldwin (1988) war Vorbild hinsichtlich der komplexen Möglichkeiten des Spiels aber der gleichzeitig einfachen Erlernbarkeit. Der Wechsel zwischen Draufsicht-Karten und 2.5D-Schlachten wirde inspiriert von Mike Singletons [Lords of Midnight](https://mwohlauer.d-n-s.name/wiki/doku.php?id=games:lords_of_midnight) auf dem ZX Spectrum.

Warlords 1 war damit Start einer ganzen PC-Spiel Reihe, gefolgt von [Warlords 2](https://mwohlauer.d-n-s.name/wiki/doku.php?id=games:warlords_2) (1993, erweitert um weitere und auch teils versteckte Karten, neue und andersartige Einheiten, Allianzen, den Fog of war und einen Editor), [Warlords 2 Deluxe](https://mwohlauer.d-n-s.name/wiki/doku.php?id=games:warlords_2_deluxe) (1995, erweiterbar mit eigenen Tiles), [Warlords 3](https://mwohlauer.d-n-s.name/wiki/doku.php?id=games:warlords_3) (1998, jetzt auch über das Internet spielbar) und [Warlords 4](https://mwohlauer.d-n-s.name/wiki/doku.php?id=games:warlords_4) (2003).

[\(Quelle](http://playitagainproject.org/games/warlords/))

[Zurück zur Games-Datenbank und den LAN-Infos](https://mwohlauer.d-n-s.name/wiki/doku.php?id=games:gamesdatenbank)

From: <https://mwohlauer.d-n-s.name/wiki/> - **mwohlauer.d-n-s.name / www.mobile-infanterie.de**

Permanent link: **[https://mwohlauer.d-n-s.name/wiki/doku.php?id=games:warlords\\_1&rev=1483522697](https://mwohlauer.d-n-s.name/wiki/doku.php?id=games:warlords_1&rev=1483522697)**

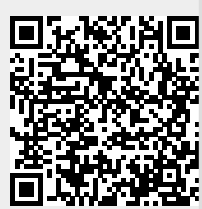

Last update: **2017-01-04-10-38**